## Обновление УТМ

Если вам нужно обновить версию УТМ, то вы можете скачать 2590 версию по ссылке:

<http://updates.dxbx.ru/silent-setup-4.2.0-b2590.exe>

- Чтобы обновить УТМ понадобится:
- 1. Скачать этот файл на компьютер или кассу, на котором у вас установлен УТМ.
- 2. Запустить файл.

3. Дождаться, когда его иконка (скриншот ниже) исчезнет из панели задач. Это будет означать, что обновление завершено.

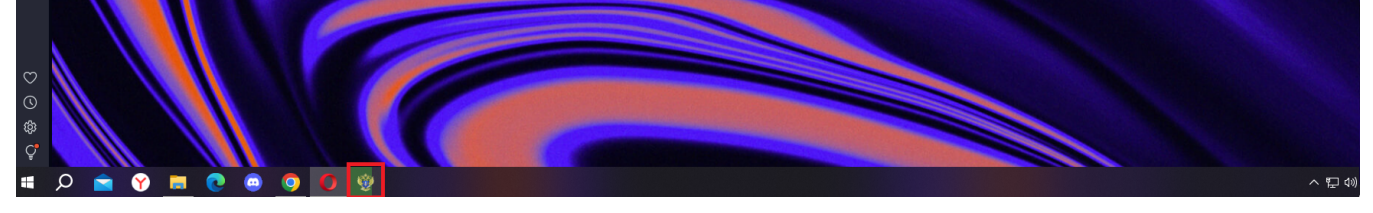

4. После обновления необходимо перезапустить УТМ. Для этого откройте трей (цифра 1), нажмите правой кнопкой мыши на значок УТМ (цифра 2) и кликните по "Запустить" (цифра 3).

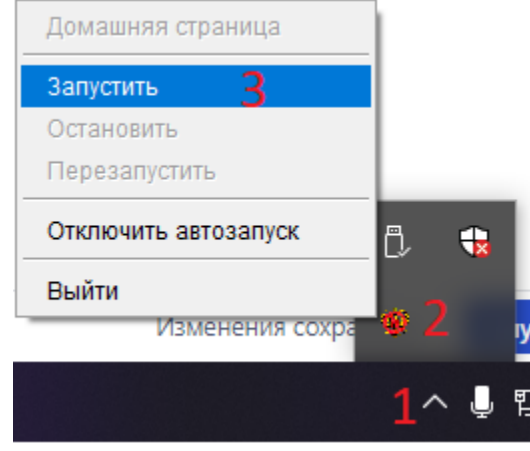

Если по любым причинам запустить УТМ после обновления не получается — просто перезагрузите компьютер. Готово, вы великолепны!